操作方法(予約)

**当院ホームページ内【特定健診等(市の健診)をご希望される方はこちら】より、 予約をお願い致します。**

> 特定健診等(市の健診)を ご希望される方はこちら →

**① ② 診察券番号、生年月日を入力し、その下の 左のログインをおして 【ログイン】を押してください**

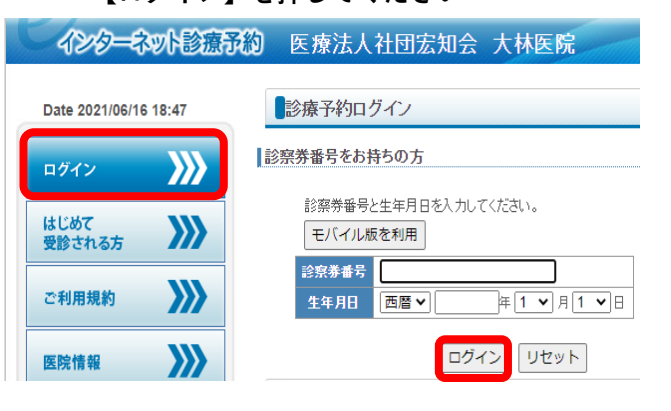

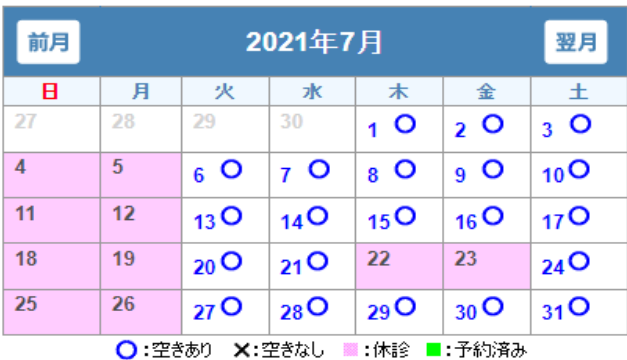

**⑤ ⑥ 【予約】を押してください 表示された日時を確認して**

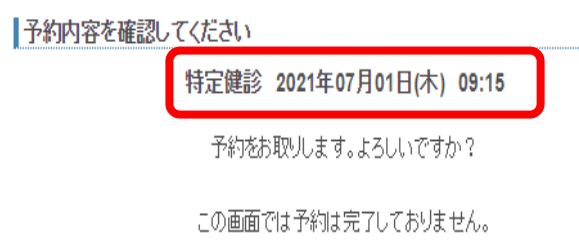

予約ボタンを押し、次の予約完了画面にて正常に予約が取れたかをご確認下さい。 他の方が先に予約をされた場合、予約がお取りできない可能性があります。

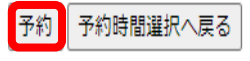

**予約をとる**⇒**ご希望の予約内容をお選びください 【特定健診】をクリック**

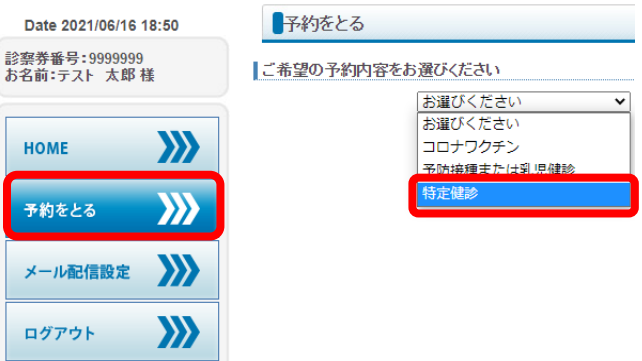

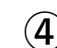

## $\fbox{3)}$  予約希望日を選択して押してください ④ 予約希望時間を選択して押してください

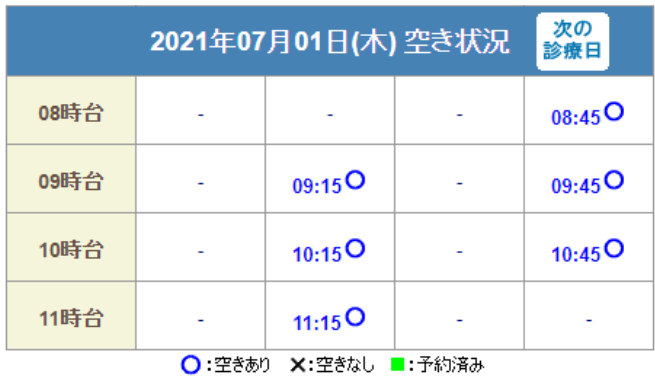

## **下の【確認】を押すことで予約完了になります**

## 一予約がとれました

以下の内容で予約をお取りしました。

## 特定健診 2021年07月01日(木) 09:15

健診当日は朝食(午後の予約の方は昼食)を食べずにご来院下さい。 | こまり当日は、このフィッシングのエムがたい。<br>| 水分は摂取していただいて構いませんが水やお茶など糖分や脂肪、果汁等を含まないものにし て「ov.e<br>当日は問診票と受診票、健康保険証を必ずご持参下さい。<br>問診票は予め、ご自宅で記入してからご持参下さい。

医院ヘメッセージを送信することができます

送信をご希望の方は、医院への伝言]を押してメッセージを入力してください。 医院への伝言

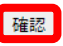